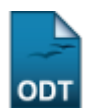

## **Relatório de Acesso**

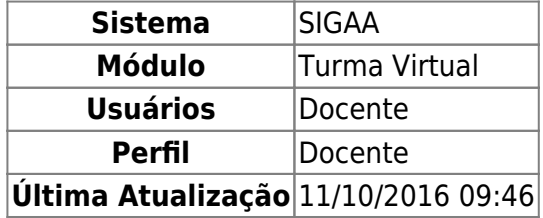

Esta operação tem como finalidade possibilitar a consulta do relatório sintético de acessos à turma virtual realizados pelos discentes. O docente poderá consultar os discentes que acessaram a turma bem como as ações realizadas e os conteúdos visualizados.

Para utilizar esta funcionalidade, acesse o SIGAA → Módulos → Portal do Docente → Minhas Turmas do Semestre → Componente Curricular → Menu Turma Virtual → Estatística → Relatório de Acesso.

O sistema exibirá a lista de discentes que acessaram a turma virtual.

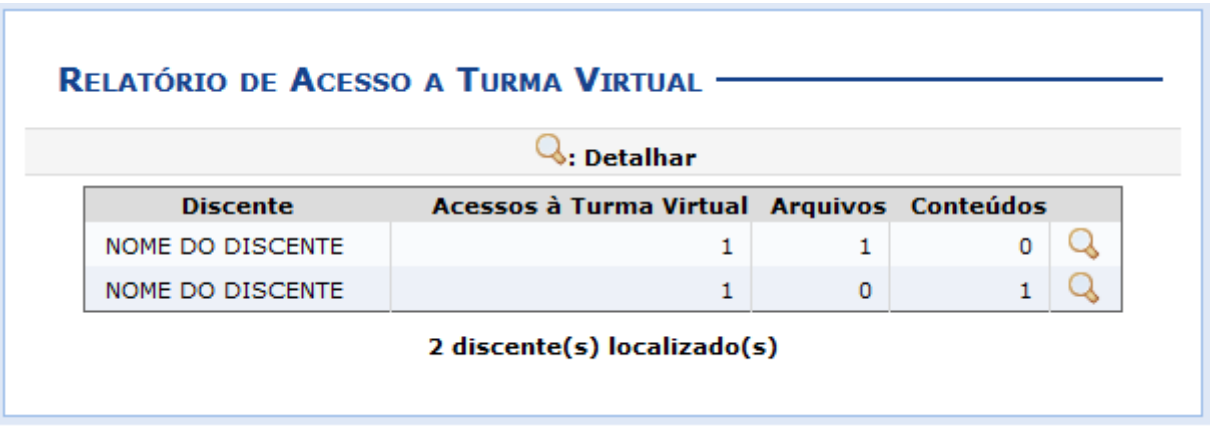

O docente poderá visualizar detalhadamente as ações realizadas pelos discentes na turma virtual, ao clicarno ícone Q. Desta forma, serão apresentados os Detalhes sobre o Acesso assim como o Tipo de Acesso, os Arquivos Visualizados e a Data/Hora em que foi realizado o procedimento.

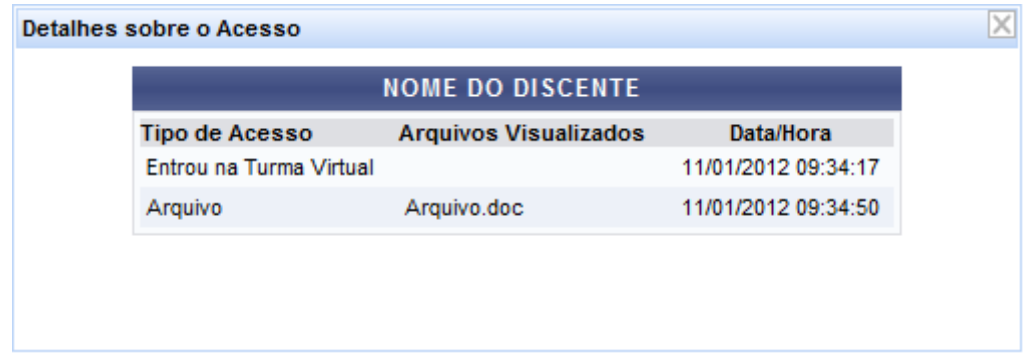

Para encerrar a visualização, clique em [.](https://docs.info.ufrn.br/lib/exe/detail.php?id=suporte%3Amanuais%3Asigaa%3Aturma_virtual%3Aportal_do_docente%3Amenu_turma_virtual%3Aestatistica%3Arelatorio_de_acesso&media=suporte:manuais:sigaa:turma_virtual:portal_do_docente:menu_turma_virtual:estatistica:x_fechar.png)..

## **Bom Trabalho!**

## **Manuais Relacionados**

- [Gráfico de Acesso](https://docs.info.ufrn.br/doku.php?id=suporte:manuais:sigaa:turma_virtual:portal_do_docente:menu_turma_virtual:estatistica:grafico_de_acesso)
- [Relatório de Ações](https://docs.info.ufrn.br/doku.php?id=suporte:manuais:sigaa:turma_virtual:portal_do_docente:menu_turma_virtual:estatistica:relatorio_de_acoes)

[<< Voltar - Manuais do SIGAA](https://docs.info.ufrn.br/doku.php?id=suporte:manuais:sigaa:turma_virtual:lista)

From: <https://docs.info.ufrn.br/>-

Permanent link: **[https://docs.info.ufrn.br/doku.php?id=suporte:manuais:sigaa:turma\\_virtual:portal\\_do\\_docente:menu\\_turma\\_virtual:estatistica:relatorio\\_de\\_acesso](https://docs.info.ufrn.br/doku.php?id=suporte:manuais:sigaa:turma_virtual:portal_do_docente:menu_turma_virtual:estatistica:relatorio_de_acesso)** Last update: **2016/10/11 09:46**

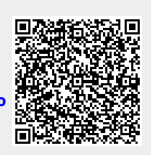